# SAMSUNG

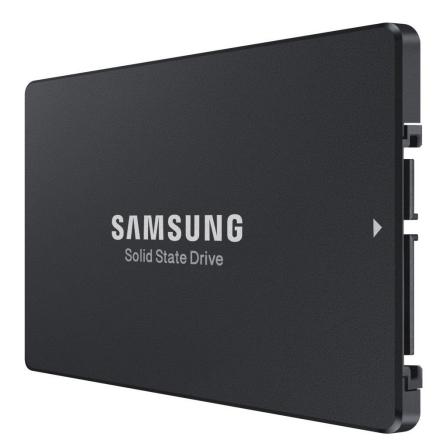

# Samsung SSD Magician DC 2.0

User Guide

© 2015 Samsung Electronics Co.

#### Legal and additional information

#### About Samsung Electronics Co., Ltd.

Samsung Electronics Co., Ltd. is a global leader in technology, opening new possibilities for people everywhere. Through relentless innovation and discovery, we are transforming the worlds of TVs, smartphones, tablets, PCs, cameras, home appliances, printers, LTE systems, medical devices, semiconductors and LED solutions. We employ 286,000 people across 80 countries with annual sales of US\$216.7 billion. To discover more, please visit www.samsung.com.

#### For more information

For more information about the Samsung PM853T, visit www.samsung.com/business/ssd or www.samsungssd.com

Copyright © 2015 Samsung Electronics Co., Ltd. All rights reserved. Samsung is a registered trademark of Samsung Electronics Co., Ltd. Specifications and designs are subject to change without notice. Nonmetric weights and meas-urements are approximate. All data were deemed correct at time of creation. Samsung is not liable for errors or omissions. All brand, product, service names and logos are trademarks and/or registered trademarks of their respec-tive owners and are hereby recognized and acknowledged.

Microsoft is a registered trademark of Microsoft Corporation in the United States and/or other countries.

Samsung provides this white paper for information purposes only. All information included herein is subject to change without notice. Samsung Electronics is not re-sponsible for any direct or indirect damages, arising from or related to use of this white paper.

Samsung Electronics Co., Ltd. 416, Maetan 3-dong, Yeongtong-gu, Suwon-si, Gyeonggi-do 443-772,

Korea www.samsung.com 2015-12

# SAMSUNG

# LEGALITIES

## DISCLAIMER

SAMSUNG ELECTRONICS RESERVES THE RIGHT TO CHANGE PRODUCTS, INFORMATION AND SPECIFICATIONS WITHOUT NOTICE.

Products and specifications discussed herein are for reference purposes only. All information discussed herein may change without notice and is provided on an "AS IS" basis, without warranties of any kind. This document and all information discussed herein remain the sole and exclusive property of Samsung Electronics. No license of any patent, copyright, mask work, trademark or any other intellectual property right is granted by one party to the other party under this document, by implication, estoppels or otherwise. Samsung products are not intended for use in life support, critical care, medical, safety equipment, or similar applications where product failure could result in loss of life or personal or physical harm, or any military or defense application, or any governmental procurement to which special terms or provisions may apply. For updates or additional information about Samsung products, contact your nearest Samsung office.

## **COPYRIGHT © 2015**

This material is copyrighted by Samsung Electronics. Any unauthorized reproductions, use or disclosure of this material, or any part thereof, is strictly prohibited and is a violation under the Copyright Law. Samsung Electronics reserves the right to make changes in this specification at any time and without notice. The information furnished by Samsung Electronics in this material is believed to be accurate and reliable, but is not warranted true in all cases.

## **TRADEMARKS & SERVICE MARKS**

The Samsung Logo is the trademark of Samsung Electronics. Adobe is a trademark and Adobe Acrobat is a registered trademark of Adobe Systems Incorporated.

All other company and product names may be trademarks of the respective companies with which they are associated.

# **REVISION HISTORY**

| Revision | Description     | Revision Date |
|----------|-----------------|---------------|
| 1.0      | Initial Release | Nov. 27, 2015 |

# Table of Contents

| Legalities                             | 03 |
|----------------------------------------|----|
| Revision History                       | 03 |
| Introduction & Cautions                | 05 |
| Abbreviations                          | 05 |
| Features                               | 06 |
| System Requirements                    | 07 |
| - Hardware Requirements                | 07 |
| - Software Requirements                | 07 |
| - Known Issues                         | 09 |
| - Known issues specific to Linux       | 09 |
| - Known issues specific to Windows     | 09 |
| Command Line Options                   | 10 |
| - Summary                              | 10 |
| - Starting Magician DC Software        | 13 |
| - H [help]                             | 14 |
| - C [command-history]                  | 15 |
| force                                  | 16 |
| - d [disk]                             | 17 |
| - L [list]                             | 18 |
| - S [smart]                            | 19 |
| - T [trim]                             | 22 |
| - F [firmware-update]                  | 23 |
| - E [erase]                            | 24 |
| - O [over-provision]                   | 25 |
| - Over provisioning on Windows Example | 25 |
| - Over provisioning on Linux Example   | 26 |
| - I [info]                             | 28 |
| - M [setmax]                           | 29 |
| -W[setfeature]                         | 30 |
| - W [writecache]                       | 31 |
| - X [sct]                              | 32 |
| - X [sctcachestate]                    | 34 |
| - V [vendor-utility]                   | 35 |
| license                                | 36 |
| Examples                               | 37 |
| End User License Agreement (EULA)      | 43 |
| Supported Commands for LSI RAID        | 45 |

# Introduction

Samsung SSD Magician DC software is designed to help users with easy-to-use disk management and diagnostic features for server and data center usage. In addition to providing vital SSD status information, Magician DC software will assist users in updating firmware, measuring performance, initializing drives, and calculating drive lifetime, etc.

This document is intended as a guide for how to use Samsung SSD Magician DC software under the Linux-based server/data center environments. It provides a command line interface to interact with the Samsung SSD Drives.

# Cautions

1. Samsung SSD Magician DC software is only for Samsung SSD products and is not recommended for use with other products.

- 2. Samsung Electronics is not liable for any data loss or other damages that occur while using the software.
- 3. Samsung is not able to provide any data restoration service in the event of data loss.

For more information, please refer to Samsung Magician Software Agreement on End User License (EULA) at the end of this document.

# Abbreviations

| Abbreviation | Description                                         |
|--------------|-----------------------------------------------------|
| ATA          | Advanced Technology Attachment                      |
| HDD          | Hard Disk Drive                                     |
| CLI          | Command Line Interface                              |
| 10           | Input Output                                        |
| ΡΑΤΑ         | Parallel ATA                                        |
| SATA         | Serial ATA                                          |
| SSD          | Solid State Drive                                   |
| S.M.A.R.T.   | Self-Monitoring, Analysis, and Reporting Technology |

# Features

This user guide describes the commands necessary to interact with Samsung SSD drives. The functionality includes:

| Feature         | Comments                                                                                                    |
|-----------------|----------------------------------------------------------------------------------------------------|
| List            | Detect list of attached Samsung SSD Drives in the system                                                                                                   |
| Firmware Update | Update the old firmware of the SSD to the new version                                                                                                    |
| Erase           | Erase data on the SSD by issuing an ATA Format Unit command                                                                                                |
| Overprovision   | Resize the user capacity of the SSD                                                                                                    |
| TRIM            | Issue trim command to the SSD                                                                                                    |
| S.M.A.R.T       | Display smart information and log temperature of the connected<br>Samsung SSD drive, and estimate the lifetime of Samsung SSD                              |
| Set Max         | Set the maximum address of the Samsung SSD to change its user capacity                                                                                     |
| Set Feature     | Change the certain device features of the Samsung SSD                                                                                                    |
| Disk Info       | Display current overprovisioning value; max address value; state of write cache; WWN; phy speed; power mode of the Samsung SSD                             |
| SCT             | Execute some of SCT commands as specified in ATA specification including: SCT Write Same, SCT Feature Control and SCT Data Table (HDA Temperature History) |
| Vendor Utility  | Collect and display Failure Analysis log or Power Loss Protection log from the Samsung SSD                                                                 |
| Command History | Display history of the previously executed commands                                                                                                    |
| Help            | Show detailed help                                                                                                    |

\* In LSI RAID Configuration, some features may not be executed.

The details are described in "Supported Commands for LSI RAID" table.

# System Requirements

## Hardware Requirements

### 1. SSD

- The following Samsung SSDs are supported:
- Samsung SSD SM863\*
- Samsung SSD PM863\*
  - \* This software version has been fully verified only with firmware version that was pre-installed in the device by the company. Therefore, users may be limited from using this software under other firmware versions or other certain circumstances.

## 2. Others

• On Marvell controller, the Magician feature may not work properly after hot plugging.

## **Software Requirements**

The tool is supported on the following environments.

### Linux system requirements

| OS                 | Comments                                   |
|--------------------|--------------------------------------------|
| RHEL 5.7 and later | Refer to the C600 chipset table below      |
| RHEL 6.1 and later | Refer to the C600 chipset table below      |
| CentOS             | Follows the same limitations as RHEL above |
| Ubuntu 12.04 LTS   | N/A                                        |

• Limited support for the Intel C600 chipset families due to the well-known ISCI (Intel SAS Driver) driver issue. (https://github.com/Xilinx/linux-xlnx/commits/master/drivers/scsi/isci?page=1)

 The table below lists the limited support for the Intel C600 chipset families due to the well-known ISCI (Intel SAS Driver) driver issue on Linux platform. (https://github.com/Xilinx/linuxxlnx/commits/master/drivers/scsi/isci?page=1)

| OS                 | Feature support                                                                                                    | Comments                                                                                        |
|--------------------|----------------------------------------------------------------------------------------------------|-------------------------------------------------------------------------------------------------|
| RHEL 5.7 and later | Limited support for some ATA<br>commands including <b>Secure Erase, Set Max</b><br><b>Address, and FW Update</b>                                                                                                    |                                                                                                 |
| RHEL 6.1 and 6.2   | Limited support for some ATA commands including <b>Secure Erase, Set Max Address, and FW Update</b>                                                                                                    |                                                                                                 |
| RHEL 6.3           | Limited support for some ATA commands<br>including Secure Erase, <b>Set Max Address, and</b><br><b>FW Update.</b> But it can be fully supported when<br>patched with ISCI 1.4 for RHEL 6.3 (refer to<br>comments on the right) | http://sourceforge.net/<br>projects/intel-sas/files/<br>RHEL6.3%20Driver%20<br>Update%20v1.4.1/ |
| RHEL 6.4 and later | Full support                                                                                                    |                                                                                                 |

\* Support for C600 chipsets has been determined by evaluations and tests in the major part, and the ISCI driver code analysis.

• On Linux systems, the tool must run with root privileges. This can be done through either sudo or su commands.

#### Windows system requirements

• The table below lists the limitation found due to default drivers' behavior on handling SCSI and ATA pass through control code.

| OS                     | Feature support                                                                                     | Comments |
|------------------------|----------------------------------------------------------------------------------------------------|----------|
| Windows Server 2008    | Limited support for some ATA commands including <b>Secure Erase, Set Max Address, and FW Update</b> |          |
| Windows Server 2012    | Limited support for some ATA commands including Secure Erase, Set Max Address, and FW Update        |          |
| Windows Server 2012 R2 | Limited support for some ATA commands including Secure Erase, Set Max Address, and FW Update        |          |

\* Limitation of support for C600 chipsets has been determined by evaluations and tests.

### • In addition to the above limitations:

- On Marvell controller, Magician feature may not work properly after hot plugging.
- On Linux systems, the tool must run with root privilege. This can be done through either sudo or su commands.

## **Known Issues**

## • Known Issues Specific to Linux

- Trim command supports only the ext4 file system.
- Set Max Address and Secure Erase require a power cycle of SSD
- Set Max Address may not work on some Ubuntu distributions due to libATA restrictions
- Over-Provision only adjusts the last partition for a disk with multiple partitions.
- The following operations are supported for SSDs when connected through the LSI HBA cards. LSI HBA latest bios using is recommended for proper operation:
  - List, Firmware Update, Secure Erase, SMART, Set Max, Set Feature, SCT Cache State, Disk Information, Command History, and help features only.
- SMART Self-Test may not work for SSDs when connected through the LSI MegaRAID cards because of MegaRAID time out issue.
- Trim and Over-Provision operation induce file window pop up depends on file management tools option because of mount command.
- The following operations are strongly recommended for RAID reconfiguration after command sending because of RAID information broken.
  - Firmware Update, Secure Erase, Set Max

## • Known Issues Specific to Windows

- Trim command supports only the NTFS file system and after Windows Server 2008.
- Set Max Address and Secure Erase require a power cycle of SSD.
- Secure Erase may not work on some Windows Server 2012 R2 due to ATA command restrictions.
- Over-Provision only adjusts the last partition for a disk with multiple partitions.
- The following operations are supported for SSDs when connected through the LSI HBA cards. LSI HBA latest bios using is recommended for proper operation:
  - List, Firmware Update, Secure Erase, SMART, Set Max, Write Cache, SCT Cache State, Disk Information, Command History, Vendor Utility, and help features only.
- The following operations are strongly recommended for RAID reconfiguration after command sending because of RAID information broken.
  - Firmware Update, Secure Erase, Set Max
- FW update feature used on OS disk may result in undefined behavior. So, OS re boot is strongly recommended immediately after FW update to OS disk.

# **Command Line Options**

The Samsung SSD Magician DC uses Command Line Interface (CLI) and has two variants: Admin version and Client version.

The table given below briefly explains the available command line options. The detailed description of each feature is provided in the next sections of this chapter. For the purpose of illustration, the name of the tool for all examples will be "Magician" to simplify documentation.

| Option                     | Arguments                             | Description                                                                                                    | Used With                                                                                                    |
|----------------------------|---------------------------------------|----------------------------------------------------------------------------------------------------|----------------------------------------------------------------------------------------------------|
| -H [help]                  | N/A                                   | Used to display the command line options                                                                                                    | N/A                                                                                                    |
| -C [ –command<br>-history] | N/A                                   | Used to display the history of the previously executed commands.                                                                                                    | N/A                                                                                                    |
| [force]                    | N/A                                   | Used to bypass the user prompt.                                                                                                    | -E [erase]<br>-F [firmwareupdate]<br>-T [trim]                                                                                      |
| -d [disk]                  | Disk Number.                          | Used to input the physical disk index listed in the<br>list command.<br>Note: Forfirmware-update, to select all disks<br>-d [disk] option should be followed by keyword "A"                                         | -E [erase]<br>-F [firmware-<br>update]<br>-T [trim]<br>-S [smart]<br>-O [overprovision]<br>-W [setfeature]<br>-X [sct]<br>-I [info] |
| -L [list]                  | N/A                                   | Used to display a list of attached Samsung SSD Drives.                                                                                                    | N/A                                                                                                    |
| -S [smart]                 | -d [disk ]                            | Used to select a specific drive connected to the system and get the SMART Value.                                                                                                    | N/A                                                                                                    |
| -q [query]                 | N/A                                   | Displays the available LBA percentage                                                                                                    | -S [smart]                                                                                                    |
| -t [<br>temperature]       | Optional file path<br>or no argument. | Logs the temperature of the SSD in the file path<br>provided or if no argument is given, then<br>temperature will be logged into file in default folder,<br>refer to <b>Smart temperature logging file location</b> | -S [smart]                                                                                                    |
| -a [analyzer]              | start<br>stop                         | "start" records the data needed to estimate<br>lifetime of the SSD.<br>"stop" calculates the lifetime of the SSD from the<br>recorded data.                                                                         | -S [smart]                                                                                                    |

|                                 |                                                                                                    |                                                                                                    | Samsung SSD Magicia |
|---------------------------------|----------------------------------------------------------------------------------------------------|----------------------------------------------------------------------------------------------------|---------------------|
| Option                          | Arguments                                                                                                    | Description                                                                                                    | Used With           |
| -e [execute]                    | offlineshort<br>offlineextended<br>offlineselective<br>captiveshort<br>captiveextended<br>captiveselective<br>abort<br>checkstatus | "[offline/captive short/extended/selective]"<br>execute SMART Short/Extended/Selective<br>self-test routine in off-line/captive mode.<br>"abort" abort off-line mode self-test routine.<br>"checkstatus" get the current progress and result<br>of off-line self-test. | -S [smart]          |
| -M [setmax]                     | -d[disk],<br>-s[set]                                                                                                    | Performs SETMAX related operations on specified SSD.                                                                                                    | N/A                 |
| -s [set ]                       | LBA address                                                                                                    | Set Max address value with the given number.                                                                                                    | -M [setmax]         |
| -r [read-native-<br>max]        | N/A                                                                                                    | Retrieve Native Max Address of the specified disk.                                                                                                    | -M [setmax]         |
| -W [setfeature]                 | -d[disk]                                                                                                    | Used to issue Set Feature command on specified SSD.                                                                                                    | N/A                 |
| -w [write<br>cache]             | 1 [Enable] or<br>0 [Disable]                                                                                                    | Sets the status for write cache.                                                                                                    | -W [setfeature]     |
| -r [rawdata]<br>arg             | Raw values of<br>Feature, Sector<br>Count, LBA in the<br>form of<br>{Feature}:{Sector<br>count}:{LBA}                              | Send Feature Command with the input raw value.<br>'arg' is the combination of Feature:SectorCount:LBA.<br>For hexadecimal value should be input with "0x".                                                                                                    | -W [setfeature]     |
| -X [sct]                        | -d[disk]                                                                                                    | Used is to execute SCT commands.                                                                                                    | N/A                 |
| -T [trim]                       | -d [disk ]                                                                                                    | Used to increase the performance of the selected disk.                                                                                                    | N/A                 |
| -F [<br>firmware-<br>update]    | -d [disk ]                                                                                                    | Used to update the firmware of the selected disk connected to HOST system.                                                                                                    | N/A                 |
| -E [erase]                      | -d [disk ]                                                                                                    | Used to erase all the data on the drive by issuing an ATA Format Unit command.                                                                                                    | N/A                 |
| -l [info]                       | -d[disk]                                                                                                    | Used to display details of the selected disk.                                                                                                    | N/A                 |
| -O [<br>over-<br>provisi<br>on] | -d [disk],<br>-q [query] or<br>-s [set ] or<br>-c [clear ]                                                                         | Used to set the -disk's shrink/expand size to the given value                                                                                                    | N/A                 |
| -q[query]                       | N/A                                                                                                    | Queries current Over-Provision status of Specified disk.                                                                                                    | -0 [over-provision] |
| -s [set ], arg                  | N/A                                                                                                    | Sets Over-Provisioning on specified disk. 'arg' is<br>amount of over provisioning to be set in format<br>[XXGB or XXMB or XX%]. Percentage is with respect<br>to the disk size. If no value is present, it will default<br>to the recommended OP amount.               | -O [over-provision] |

| Option                  | Arguments                                                          | Description                                                                                                    | Used With           |
|-------------------------|--------------------------------------------------------------------|----------------------------------------------------------------------------------------------------|---------------------|
| -c[clear]               | N/A                                                                | Clears Over-Provisioning from specified disk.                                                                                             | -0 [over-provision] |
| -V [vendor-<br>utility] | -fa [FAlog-dump ]<br>-e [Escape]<br>-p [PLP-log ]<br>-dslr [DSLR ] | Used to execute Vendor Utility Commands for specified disk.                                                                               |                     |
| -license                | N/A                                                                | Display the End User License Agreement. The license<br>agreement will show the ownership, licensing,<br>dispute resolution and disclaimer |                     |

# How to Use Magician DC

## Starting Magician DC software

Find a Magician file and execute.

| [root@localhost ~]# cd D<br>[root@localhost Document<br>[root@localhost 64bin]#<br>Samsung(R) SSD Magician<br>Copyright (c) 2014 Samsu                                                                                               | s]#cd_64bin<br>./magician<br>DC Version 1.0                                                                                                    |
|----------------------------------------------------------------------------------------------------|----------------------------------------------------------------------------------------------------|
| Usage: ./magician [ope<br>Allowed Operations:<br>-L[list]<br>-F[firmware-update]<br>-E[erase]<br>-O[over-provision]<br>-T[trim]<br>-S[smart]<br>-M[setmax]<br>-W[writecache]<br>-X[sctcachestate]<br>-C[command-history]<br>-I[info] | <pre>ration] Shows a disk(s) attached to the system. Updates firmware to specified disk. Securely Erases all data from specified disk. Performs one of the Over-Provisioning related operations on specified disk. Optimizes specified disk. Shows S.M.A.R.T values of specified disk. Performs SetMax related operations on specified disk. Enables/Disables Write Cache on specified disk. Gets the SCT write cache state for specified disk. Shows history of the previously executed commands. Displays the disk details to the user.</pre> |

## -H [--help]

Display the command line options which are supported by Magician application.

| Arguments: | None                                |
|------------|-------------------------------------|
| Used with: | None                                |
| Usage:     | magicianhelp<br>[or]<br>magician -H |

| [root@localhost 64bin]#                             | ./magician -H                                                                                                    |
|-----------------------------------------------------|----------------------------------------------------------------------------------------------------|
| Samsung(R) SSD Magician<br>Copyright (c) 2014 Samsu |                                                                                                    |
| Argument                                            | Description                                                                                                    |
| L[list ]                                            | Shows the disk(s) attached to the system                                                                                                    |
| F[firmware-update ]                                 | Updates firmware to specified disk<br>Example: magiciandisk 1firmware-updatefwpackage-path /path/d<br>srdenc [or] magiciandisk 1 -F -p /path/dsrdencforce                                                                                                    |
|                                                     | <ul> <li>-d [disk ] Disk-Number of the disk or A to select all supported disks to update firmware on.</li> <li>-p [fwpackage-path ] Path to the directory containing firmware files.</li> <li>-force Enables the user to perform Firmware Download without prompting for any confirmations.</li> </ul>                                                                                                    |
| -E[erase ]                                          | Securely erases all data from specified disk                                                                                                    |
|                                                     | <ul> <li>-d [disk ] Disk-Number of the disk to be securely erased.</li> <li>-force Enables the user to perform Secure Erase without prompting<br/>for any confirmations.</li> </ul>                                                                                                    |
| O[over-provision ]                                  | Performs one of the Over-Provisioning related operations on specified<br>disk<br>Not specifying any option will set Over-provisioning to recommended v<br>alue [magician -d 1 -O -s]                                                                                                    |
|                                                     | <ul> <li>d [disk ] Disk-Number of the disk to query/clear/set</li> <li>Over-Provisioning status for.</li> <li>q [query ] Queries current Over-Provisioning status of specified disk.</li> <li>c [clear ] Clears Over-Provisioning from specified disk.</li> <li>s [set ] Sets Over-Provisioning on specified disk argument is amount of over provisioning to be set in format [XXGB or XXMB or XXM].</li> </ul> |

## -C [--command-history]

Display the list of CLI commands executed previously by the user. Maximum of 500 command history will be displayed:

| Arguments: | None                                            |
|------------|-------------------------------------------------|
| Used with: | None                                            |
| Usage:     | magician command-history<br>[or]<br>magician -C |

| [root@localhost 64bin]# ./magician -C                                            |                  |
|----------------------------------------------------------------------------------|------------------|
| Samsung(R) SSD Magician DC Version 1.0<br>Copyright (c) 2014 Samsung Corporation |                  |
|                                                                                  |                  |
| S.No  Start Time   End Time   Command                                            | Result   Remarks |
| 1   11-08-2014(09:48:38)  11-08-2014(09:48:38)  magician -L                      | PASSED   N/A     |
| 2   11-08-2014(09:52:40)  11-08-2014(09:52:40)  magician -L                      | PASSED   N/A     |
| 3   11-08-2014(09:52:52)  11-08-2014(09:52:52)  magician -L                      | PASSED   N/A     |
| 4   11-08-2014(09:53:38)  11-08-2014(09:53:38)  magician -S -d O                 | PASSED   N/A     |
| 5   11-08-2014(09:54:13)  11-08-2014(09:54:13)  magician -L                      | PASSED   N/A     |
| 6   11-08-2014(09:54:27)  11-08-2014(09:54:28)  magician -L                      | PASSED   N/A     |
| 7   11-08-2014(09:54:28)  11-08-2014(09:54:28)  magician -d 0 -S                 | PASSED   N/A     |
| 8   11-08-2014(09:54:34)  11-08-2014(09:54:34)  magician -L                      | PASSED   N/A     |
| 9   11-08-2014(09:54:58)  11-08-2014(09:54:58)  magician -d 0 -I                 | PASSED   N/A     |
| 10   11-08-2014(09:55:09)  11-08-2014(09:55:09)  magician -L                     | PASSED   N/A     |
| 11   11-08-2014(09:55:50)  11-08-2014(09:55:50)  magician -S -d O                | PASSED   N/A     |
| 12   11-08-2014(10:07:01)  11-08-2014(10:07:01)  magician -L                     | PASSED   N/A     |
| 13   11-08-2014(10:07:06)  11-08-2014(10:07:06)  magician -L                     | PASSED   N/A     |
| 14   11-08-2014(10:07:33)  11-08-2014(10:07:33)  magician -d O -S                | PASSED   N/A     |
| 15   11-08-2014(10:07:53)  11-08-2014(10:07:53)  magician -L                     | PASSED   N/A     |
| 16   11-08-2014(10:07:54)  11-08-2014(10:07:54)  magician -L                     | PASSED   N/A     |
| 17   11-08-2014(10:07:55)  11-08-2014(10:07:55)  magician -L                     | PASSED   N/A     |
| 18   11-08-2014(10:07:56)  11-08-2014(10:07:56)  magician -L                     | PASSED   N/A     |
| 19   28-09-2014(03:21:26)  28-09-2014(03:21:26)  magician -L                     | PASSED   N/A     |
| 20   28-09-2014(03:21:39)  28-09-2014(03:21:39)  magician -d 1 -S                | PASSED   N/A     |
| 21   28-09-2014(03:22:26)  28-09-2014(03:22:38)  magician -d 1 -E                | PASSED   N/A     |
| 22   28-09-2014(03:22:51)  28-09-2014(03:22:51)  magician -d 1 -I                | PASSED   N/A     |

## --force

--force is used to bypass all the acknowledgements displayed by the tool and intimates the tool to complete the operation specified without any further user inputs. This option must be used cautiously as it will not prompt the user for the confirmation, which may result in severe data loss.

| Arguments: | None                                                                                                    |
|------------|----------------------------------------------------------------------------------------------------|
| Used with: | erase,trim,firmware-update                                                                                                    |
| Usage:     | magiciandisk 1eraseforce<br>magiciandisk 1trimforce<br>magiciandisk 1firmware-update -p < fwpackage-path >force<br>[or]<br>magician -d 1 -Eforce<br>magician -d 1 -Tforce<br>magician -d 1 -F -p <fwpackage-path>force</fwpackage-path> |

| [root@localhost 64bin]# ./magician -d 0 -Eforce                                  |                            |
|----------------------------------------------------------------------------------|----------------------------|
| Samsung(R) SSD Magician DC Version 1.0<br>Copyright (c) 2014 Samsung Corporation |                            |
| Disk Number: 0   Model Name: Samsung SSD 845DC EVO 960GB                         | Firmware Version: EXT03X3Q |
| Erase: Secure Erase is completed successfully.                                   |                            |
| Completed [ 100% ]                                                               |                            |

## -d [--disk]

-d or --disk is used to input the physical disk index listed in the -L or --list command.

| Arguments: | None                                                                                                    |
|------------|----------------------------------------------------------------------------------------------------|
| Used with: | erase,firmware-update,trim,overprovision,smart,benchmark,info,<br>sctcachestate                                                                                                    |
| Usage:     | <pre>magiciandisk 1erase<br/>magiciandisk 1firmware-updatepath <fwpackage-path><br/>magiciandisk 1trim<br/>magiciandisk 1swart<br/>magiciandisk 1swart<br/>magiciandisk 1setmaxset 123456<br/>magiciandisk 1writecacheset 1<br/>magiciandisk 1writecacheset 1<br/>magiciandisk 1info<br/>[or]<br/>magician -d 1 -E<br/>magician -d 1 -F<br/>magician -d 1 -F<br/>magician -d 1 -F<br/>magician -d 1 -F<br/>magician -d 1 -T<br/>magician -d 1 -S<br/>magician -d 1 -S<br/>magician -d 1 -W -s 1<br/>magician -d 1 -X<br/>magician -d 1 -X</fwpackage-path></pre> |

\* Note: Arguments provided above are only for illustration purpose.

For SSDs directly connected to the system, the disk number should be inputted as "-d 0" and for RAID configuration "-d 2:0:1", where 2 -Library type, 0 -Controller number, and 1 -disk number.

## -L[--list]

The –L or --list option will display a list of Samsung SSDs which shows the Model Name, Firmware version, Capacity, Disk Heath, TBW, etc.

| Arguments: | None                                |
|------------|-------------------------------------|
| Used with: | None                                |
| Usage:     | magicianlist<br>[or]<br>magician —L |

|                                  | alhost 64              |                |                   |       |                  |                    |              |   |      |       |   |                 |   |                |             |   |
|----------------------------------|------------------------|----------------|-------------------|-------|------------------|--------------------|--------------|---|------|-------|---|-----------------|---|----------------|-------------|---|
| Samsung(f<br>Copyrigh†<br>====== | R) SSD Mag<br>(c) 2014 | gicia<br>4 Sam | n DC V<br>Isung C | Corpo | on 1.0<br>ration | )<br>              |              |   |      | ====: |   |                 |   |                | ==          |   |
| Disk<br>  Number                 | Model<br>              |                |                   |       |                  | Serial<br>  Number | Firmware<br> |   | Capa | city  |   | Drive<br>Health |   | Total<br>Writt | Bytes<br>en |   |
| 0                                | Samsung                | SSD            | 845DC             | EVO   | 960GB            | S1R1NYAF500316     | W  EXTO3X3Q  | I | 894  | GB    |   | GOOD            | Ī | 0.00           | тв          |   |
| *1                               | SAMSUNG                | 843T           |                   |       |                  |                    | DXM9103Q     |   | 447  | GB    |   | GOOD            |   | 0.01           | тв          |   |
| 2:0:0                            | Samsung                | SSD            | 845DC             | PRO   | 800GB            | SIS1NYAF600127     | DXV8AX3Q     |   | 745  | GB    |   | GOOD            |   | 0.00           | тв          |   |
| 2:0:1                            | Samsung                | SSD            | 845DC             | PR0   | 800GB            | SIS1NYAF600144     | V DXV8AX3Q   |   | 745  | GB    |   | GOOD            |   | 0.00           | тв          |   |
| 2:0:2                            | Samsung                | SSD            | 845DC             | EVO   | 960GB            | S1R1NYAF500314/    | A  EXTO3X3Q  | I | 894  | GB    | I | GOOD            | I | 0.00           | тв          | Ĩ |

XNote: in case of OS disk Disk Number is preceded with '\*'

%Note: For normal SSDs connected directly to the system, the "Disk Number" is displayed as a single natural number (0 or 1 or

2 etc.), but under RAID configuration, the "Disk Number" will be shown in Library type : Controller ID : Disk ID format(eg- 2:0:1). 1) LSI Library Type : 1 (IR 1), 2 (IR 2), 4 (IR 3), 8 (MegaRAID)

2) Controller ID : Identifier of HBA/RAID controller (numbering)

3) Disk ID : Identifier of SSD in one controller ID

\* "-d 0" for only Samsung SSD and "-d 2:0:1" for RAID configuration.

## -S [--smart]

Used to select a specific drive connected to the system and get the SMART Value. For example, if --disk X is specified, where X is the physical disk index, it lists down the SMART attributes of the disk X connected to HOST system. Also used to log temperature of the disk and estimate its life time and the percentage of the available LBA to replace. Also used to execute SMART Self-Test.

| Arguments: | <ul> <li>-t [temperature] Enables the user to log the temperature of the disk.</li> <li>-q [query] Displays the percentage of the available LBA to replace.</li> <li>-a [analyzer] Displays the lifetime estimation of the disk by SMART value.</li> <li>analyzer should be followed by eitherstart orstop subcommands.</li> <li>-e [execute] Execute SMART Self-Test.</li> <li>execute should be followed byofflineshort,offlineextended,offlineselective,captiveshort,captiveextended,captiveselective,abort,checkstatus subcommands.</li> </ul>                                                                                                    |
|------------|----------------------------------------------------------------------------------------------------|
| Used with: | disk [or] -d                                                                                                    |
| Usage:     | magiciandisk 1smart<br>magiciandisk 1smarttemperature<br>: Use default folder location<br>magiciandisk 1smarttemperature /home/<br>: Use /home/ folder location<br>magiciandisk 1smartquery<br>magiciandisk 1smartanalyzerstart<br>: Record the data needed to estimate the life time of SSD.                                                                                                    |
| Usage:     | : Record the data needed to estimate the life time of SSD.<br>magiciandisk 1smartanalyzerstop<br>: Analyze the lifetime of the SSD using recorded data.<br>magiciandisk 1smartexecuteofflineshort<br>magiciandisk 1smartexecuteofflineselective<br>magiciandisk 1smartexecutecaptiveshort<br>magiciandisk 1smartexecutecaptivestended<br>magiciandisk 1smartexecutecaptiveselective<br>magiciandisk 1smartexecutecaptiveselective<br>magiciandisk 1smartexecutecaptiveselective<br>magiciandisk 1smartexecuteabort<br>magiciandisk 1smartexecuteabort<br>magiciandisk 1smartexecutecheckstatus<br>[or]<br>magician -d 1 -S<br>magician -d 1 -S<br>t : Uses default folder location<br>magician -d 1 -S -t<br>: Uses default folder location<br>magician -d 1 -S -t<br>: Uses /home/ folder location<br>magician -d 1 -S -astart<br>: Records the data needed to estimate the life time of SSD.<br>magician -d 1 -S -astop<br>: Analyze the lifetime of the SSD using recorded data.<br>magician -d 1 -S -eofflineshort<br>magician -d 1 -S -eofflineshort<br>magician -d 1 -S -eofflineselective<br>magician -d 1 -S -eofflineselective<br>magician -d 1 -S -ecaptivestended<br>magician -d 1 -S -ecaptivestended<br>magician -d 1 -S -ecaptivestended<br>magician -d 1 -S -eaptivestended<br>magician -d 1 -S -eaptivestended<br>magician -d 1 -S -eaptivestended<br>magician -d 1 -S -eaptivestended<br>magician -d 1 -S -eaptivestended<br>magician -d 1 -S -eaptivestended<br>magician -d 1 -S -eaptivestended<br>magician -d 1 -S -eaptivestended<br>magician -d 1 -S -eaptivestended<br>magician -d 1 -S -eaptivestended<br>magician -d 1 -S -eaptivestended<br>magician -d 1 -S -eaptor |

\* Note: Default folder location is /usr/local/Magician/SMARTFiles/. Temperature will be logged into a file "Log\_Temperature.txt" in default location if no valid file path is provided.

To estimate the lifetime of the SSD, first -- analyzer should be run with -- start and then with -- stop subcommand. If "Wear Leveling

Count" of the SSD is same when executing "--start" and "--stop" subcommands, then lifetime is displayed as infinite.

To check the current progress of SMART OFF-LINE SelfTest, "--checkstatus" subcommand should be used.

To stop the execution of SMART OFF-LINE SelfTest, "--abort" subcommand should be used.

## [SMART Information]

| usung(R) SSD Magician DC Version 1.0                |             |                |          |           |       |
|-----------------------------------------------------|-------------|----------------|----------|-----------|-------|
| yright (c) 2014 Samsung Corporation                 |             |                |          |           |       |
|                                                     |             |                |          |           |       |
| k Number: 2:0:1   Model Name: Samsung SSD 845DC PR0 | 800GB   Fir | mware Version: | DXV8AX3Q |           |       |
| D   Description                                     | Raw         | Normalized     | Worst    | Threshold | Statu |
| Reallocated Sector Count                            | 0           | 100            | 100      | 10        | ок    |
| Power-on Hours                                      | ō           | 100            | 100      | 0         | OK    |
| 2 Power-on Count                                    | 16          | 99             | 99       | 0         | OK    |
| 77   Wear Leveling Count                            | 0           | 100            | 100      |           | OK    |
| 79   Used Reserved Block Count (total)              | 0           | 100            | 100      | 10        | OK    |
| 80   Unused Reserved Block Count (total) - Warranty | 7040        | 100            | 100      | 10        | OK    |
| 81   Program Fail Count (total)                     | o           | 100            | 100      |           | OK    |
| 82   Erase Fail Count (total)                       | 0           | 100            | 100      |           | OK    |
| 83   Runtime Bad Count (total)                      | 0           | 100            | 100      | 10        | OK    |
| 84   Error Detection                                | 0           | 100            | 100      | 97        | OK    |
| 87   Uncorrectable Error Count                      | 0           | 100            | 100      |           | OK    |
| 90   Airflow Temperature                            | 33          | 67             | 67       | 0         | OK    |
| 95 ECC Error Rate                                   | 0           | 200            | 200      | 0         | OK    |
| 99 CRC Error Count                                  | 0           | 100            | 100      | 0         | OK    |
| 02   SSD Mode Status                                | 0           | 100            | 100      | 10        | OK    |
| 35   POR Recovery Count                             | 5           | 99             | 99       | 0         | OK    |
| 41   Total LBAs Written                             | 1972942     | 99             | 99       | 0         | OK    |
| 42   Total LBAs Read                                | 1987786     | 99             | 99       | 0         | OK    |
| 50   SATA Interface Downshifts (total)              | 0           | 100            | 100      | 1         | OK    |

## [Temperature log]

| [root@localhost 64bin]# ./magician -d 2:0:1                                      | 1 -S -t                            |               |
|----------------------------------------------------------------------------------|------------------------------------|---------------|
| Samsung(R) SSD Magician DC Version 1.0<br>Copyright (c) 2014 Samsung Corporation |                                    |               |
| Disk Number: 2:0:1   Model Name: Samsung SS                                      | SD 845DC PRO 800GB   Firmware Vers | ion: DXV8AX3Q |
| erial Number: S1S1NYAF600144N                                                    | 09-11-2014(14:38:42)               | 33 deg C      |
| emperature Logging: Successfully logged th                                       | ne temperature.                    |               |

## [SSD Lifetime Analyzer]

| [root@localhost 64bin]#                            | ./magician -d 2:0:1 -S -astart                                                             |
|----------------------------------------------------|--------------------------------------------------------------------------------------------|
| Samsung(R) SSD Magician<br>Copyright (c) 2014 Sams |                                                                                            |
| Disk Number: 2:0:1   Mo                            | del Name: Samsung SSD 845DC PRO 800GB   Firmware Version: DXV8AX3Q                         |
| Analyzer: [INFO] Starte                            | d the analyzer to get the lifetime estimation of disk.                                     |
| [root@localhost 64bin]#                            | ./magician -d 2:0:1 -S -astop                                                              |
| Samsung(R) SSD Magician<br>Copyright (c) 2014 Sams |                                                                                            |
| Disk Number: 2:0:1   Mo<br>Analyzer:               | del Name: Samsung SSD 845DC PRO 800GB   Firmware Version: DXV8AX3Q                         |
|                                                    | :2014:11:09 14:40:11<br>:2014:11:09 14:40:23<br>:0 (Ave. value)<br>:0 GB<br>:Infinite Days |

## -T [--trim]

Send LBA ranges information of invalid data such that the SSD can know that the corresponding data inside the SSD is invalid.

| Arguments: | None                                           |
|------------|------------------------------------------------|
| Used with: | disk [or] -d                                   |
| Usage:     | magiciandisk 1trim<br>[or]<br>magician -d 1 -T |

| [root@localhost 64bin]# ./magician -d 1 -T                                       |                                |
|----------------------------------------------------------------------------------|--------------------------------|
| Samsung(R) SSD Magician DC Version 1.0<br>Copyright (c) 2014 Samsung Corporation |                                |
| Do you want to continue with Optimization (yes to contin                         | ue):yes                        |
| Disk Number: 1   Model Name: Samsung SSD 845DC EVO 960G                          | B   Firmware Version: EXT03X3Q |
| TRIM: [IN⊨O] Optimizing Volume> /dev/sdbl<br>TRIM: TRIM operation is completed.  |                                |
| Completed [ 100% ]                                                               |                                |

## -F [--firmware-update]

Update the firmware of the selected Samsung SSD connected to the Host system. If --force is not used then the user will be prompted whether or not to continue the command.

Firmware update package includes firmware update policy file - DSRD.enc and new firmware. Samsung will provide firmware update package separately.

| Arguments:             | <fwpackage-path> [This argument provides the path to the directory containing firmware files and it should be given just after the switch]</fwpackage-path>                                             |
|------------------------|----------------------------------------------------------------------------------------------------|
| Used with:disk [or] -d |                                                                                                    |
| Usage:                 | magiciandisk 1firmware-update -p < fwpackage-path > magician<br>disk Afirmware-update -p < fwpackage-path ><br>[or]<br>magician -d 1 -F -p < fwpackage-path ><br>magician -d A -F -p < fwpackage-path > |

\* Note: Firmware update is available for limited Samsung SSD models:

845DC PRO, 845DC EVO. 850 PRO, 840 PRO

| [root@localhost 64bin]# ./magician -d :                                                                                                    | l -F -p /root/Doc  | uments/EXT03)  | (3Q/       |                                      |            |
|----------------------------------------------------------------------------------------------------|--------------------|----------------|------------|--------------------------------------|------------|
| Samsung(R) SSD Magician DC Version 1.0<br>Copyright (c) 2014 Samsung Corporation                                                                                                    |                    |                |            |                                      |            |
| WARNING :Please Note that Firmware Upgrade may format the disk and you will loose your data.<br>Please Ensure that data backup is taken before proceeding to Firmware Upgrade.<br>if you are sure then only proceed, otherwise restart the application after taking a backup.<br>Continue Firmware Upgrade ? [ yes ]:yes |                    |                |            |                                      |            |
| Disk Number: 1   Model Name: Samsung S                                                                                                    | SSD 845DC EVO 960  | GB   Firmware  | Version: E | XT05W3Q                              |            |
| F/W Update: Disk is Updated with the M                                                                                                    | New Firmware.      |                |            |                                      |            |
| ompleted [ 100% ]                                                                                                    | Completed [ 100% ] |                |            |                                      |            |
| [root@localhost 64bin]# ./magician -L                                                                                                    |                    |                |            |                                      |            |
| Samsung(R) SSD Magician DC Version 1.0<br>Copyright (c) 2014 Samsung Corporation                                                                                                    |                    |                |            |                                      |            |
| Disk   Model<br>  Number                                                                                                    | Serial<br>  Number | Firmware  <br> | Capacity   | Drive   Total By<br>Health   Written | ytes  <br> |
| *0  SAMSUNG 843T                                                                                                    |                    | DXM9103Q       | 447 GB     | GOOD   0.01 TB                       |            |
| 1 Samsung SSD 845DC EV0 960GB                                                                                                    | S1R1NYAF500316W    | EXTO3X3Q       | 894 GB     | GOOD   0.00 TB                       |            |

## - [--erase]

Erase all the data on the drive by using an ATA Format Unit command.

If --force is not used then the user will be prompted whether or not to continue the command. --force option must be used cautiously as it will not prompt the user for the confirmation, which may result in severe data loss.

| Arguments: | None                                            |
|------------|-------------------------------------------------|
| Used with: | disk [or] -d                                    |
| Usage:     | magiciandisk 1erase<br>[or]<br>magician -d 1 -E |

\* Note: When the disk is in frozen state, the user has to unplug and plug-in the power cable and restart the erase operation.

| Samsung(R) SSD Magician DC Version 1.0<br>Copyright (c) 2014 Samsung Corporation<br>WARNING : All Data on Disk will be Erased and cannot be recovered, Please take a back up of<br>any data if necessary. Do not REMOVE SSD in middle of operation, otherwise results<br>may be inaccurate. Continue Secure Erase ? [ yes ]:yes<br>Disk Number: 2:0:1   Model Name: Samsung SSD 845DC PRO 800GB   Firmware Version: DXV8AX3Q |
|----------------------------------------------------------------------------------------------------|
| any data if necessary. Do not REMOVE SSD in middle of operation, otherwise results<br>may be inaccurate. Continue Secure Erase ? [ yes ] yes                                                                                                    |
| Dick Number: 2:0:1   Model Name: Sameung SSD 945DC DD0 900CP   Einmyare Version: DYV94Y20                                                                                                    |
| Disk Number, 2.0.1   Model Name, Samsung SSD 6450C Ph0 60000   Priniware Version, DAV6AASQ                                                                                                    |
| Erase: Secure Erase completed successfully, Data loss has occured, Re-configure the RAID.                                                                                                    |
| Completed [ 100% ]                                                                                                    |

## -O [--over-provision]

Set the SSD's overprovision (= OP) area size to the given value.

| Arguments: | -q [query]: Displays OP information of the selected SSD.<br>-s [set]: Sets the OP value either in MB or GB or % of total disk space.<br>-c [clear]: Clears the current OP value on the last partition of the disk.                                                                                                    |
|------------|----------------------------------------------------------------------------------------------------|
| Used with: | disk [or] -d                                                                                                    |
| Usage:     | magiciandisk 1over-provisionquery<br>magiciandisk 1over-provisionset 1024MB<br>magiciandisk 1over-provisionset 4GB<br>magiciandisk 1over-provisionset 10%<br>magiciandisk 1over-provisionset<br>magiciandisk 1over-provisionclear<br>[or]<br>magician -d 1 -O -q<br>magician -d 1 -O -s 1024MB<br>magician -d 1 -O -s 4GB<br>magician -d 1 -O -s 10%<br>magician -d 1 -O -s<br>magician -d 1 -O -c |

Note: If no argument is given for --set option, the application will perform Over-Provisioning with default value, 10%. -O short switch can also be used for --over-provision. Short switches for --query, --set and --clear are -q, -s and -c respectively. The values (1024MB, 4GB and 10%) used above are for illustration purpose only.

### Overprovisioning on Windows Example

| New Volume (D:)<br>100.00 GB NTFS<br>Healthy (Primary Partition) | New Volume (E:)<br>100.00 GB NTFS<br>Healthy (Primary Partition) | 247.13 GB<br>Unallocated |
|------------------------------------------------------------------|------------------------------------------------------------------|--------------------------|

| Display value  | Description                                                                                                    | Calculation                                                    |
|----------------|----------------------------------------------------------------------------------------------------|----------------------------------------------------------------|
| Current OP     | Capacity of total current OP area, each partition<br>reserved by file system. User can only modify<br>the reserved area of the last partition                                                                                                    | Unallocated space size<br>of selected disk<br>(247 GB)         |
| Recommended OP | Capacity of recommended OP area, 10% of device size                                                                                                    | 447 GB * 10% = 48<br>GB                                        |
| Maximum OP     | Minimum value of either:<br>- 50% of total capacity<br>- Maximum shrinkable area<br>*Increasing OP value greater than 50% of<br>the SSD density will not have further<br>performance benefit beyond the 50%.<br>Therefore, Magician tool supports allocating<br>the OP only up to 50% of the SSD. | Min(447 GB * 50% = 228<br>GB, 247 GB + shrinkable)<br>=> 228GB |

## Overprovisioning on Linux Example

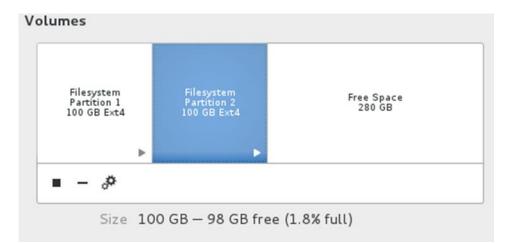

| Display value  | Description                                                                                                    | Calculation                             |
|----------------|----------------------------------------------------------------------------------------------------|-----------------------------------------|
| Current OP     | Sum of reserved area of each partition by the file system. Magician will only modify the reserved area of the last partition | sda1 100GB*5% + sda2<br>100GB*5% = 10GB |
| Recommended OP | 10% of device size.                                                                                                    | 480GB*10% = 48GB                        |
| Maximum OP     | Sum of reserved area of all the partition<br>except for the last, and 50% of the size of the<br>last partition.              | sda2 100GB*50% + sda1<br>100GB*5% =55GB |

## [Over-provision --query]

| [root@localhost 64bin]# ./magician -d 1 -O -q<br>Samsung(R) SSD Magician DC Version 1.0<br>Copyright (c) 2014 Samsung Corporation                                                                                                  |                                     |
|----------------------------------------------------------------------------------------------------|-------------------------------------|
| Disk Number: 1   Model Name: Samsung SSD 845DC EVO 960GB  <br>Query Information for Over Provisioning                                                                                                    | Firmware Version: EXT03X3Q          |
| Current OP (File system default reserved area 5% included):<br>Recommended OP (10% of disk total capacity recommended):<br>Maximum OP (50% of last partition limited):<br>Over provisioning: [INFO-OP] Query is done successfully. | : 42.92 GB<br>85.83 GB<br>422.35 GB |
| Completed [ 100% ]                                                                                                    |                                     |

## [Over-provision --set 10%]

| [root@localhost 64bin]# ./magician -d 1 -0 -s 10%                                                                                                    |                            |
|----------------------------------------------------------------------------------------------------|----------------------------|
| Samsung(R) SSD Magician DC Version 1.0<br>Copyright (c) 2014 Samsung Corporation                                                                                                    |                            |
| Disk Number: 1   Model Name: Samsung SSD 845DC EVO 960GB                                                                                                    | Firmware Version: EXT03X3Q |
| Over provisioning: [INFO-OP] Overprovisioning Done Successf<br>Completed [ 100% ]                                                                                                    | ully.                      |
| [root@localhost 64bin]# ./magician -d 1 -0 -q                                                                                                    |                            |
| Samsung(R) SSD Magician DC Version 1.0<br>Copyright (c) 2014 Samsung Corporation                                                                                                    |                            |
| Disk Number: 1   Model Name: Samsung SSD 845DC EVO 960GB  <br>Query Information for Over Provisioning<br>Current OP (File system default reserved area 5% included):<br>Recommended OP (10% of disk total capacity recommended):<br>Maximum OP (50% of last partition limited):<br>Over provisioning: [INFO-OP] Query is done successfully.<br>Completed [ 100% ] |                            |

## [Over-provision -- clear]

| Directory Hash Seed: 255b3d02-f001-439f-93d4-cce904b501d3<br>Journal backup: inode blocks<br>[root@localhost 64bin]# ./magician -d 5 -0 -c       |  |
|----------------------------------------------------------------------------------------------------|--|
| Samsung(R) SSD Magician DC Version 1.0<br>Copyright (c) 2014 Samsung Corporation                                                                 |  |
| Disk Number: 5   Model Name: SAMSUNG SATA SSD   Firmware Version: EXT03X3Q                                                                       |  |
| Over provisioning: [INFO-OP] User selected to clear Over-Provisioning value.<br>Over provisioning: [INFO-OP] Overprovisioning Done Successfully. |  |
| Completed [ 100% ]                                                                                                    |  |

## -I [--info]

Display the details of the selected Samsung SSD.

| Arguments:                                                                                   | None                                           |                |          |                   |                          |
|----------------------------------------------------------------------------------------------|------------------------------------------------|----------------|----------|-------------------|--------------------------|
| Used with:                                                                                   | disk [or] -d                                   |                |          |                   |                          |
| Usage:                                                                                       | magiciandisk 1info<br>[or]<br>magician -d 1 -l |                |          |                   |                          |
| [root@localhost 64bin]# ./ma<br>Samsung(R) SSD Magician DC V<br>Copyright (c) 2014 Samsung C | Version 1.0                                    |                |          |                   |                          |
| Disk   Model<br>  Number                                                                     | Serial<br>  Number                             | Firmware  <br> | Capacity | Drive  <br>Health | Total Bytes  <br>Written |
| 0  Samsung SSD 845DC                                                                         | EV0 960GB  S1R1NYAF500316W                     | EXT03X3Q       | 894 GB   | GOOD              | 0.00 TB                  |
| *1   SAMSUNG 843T                                                                            |                                                | DXM9103Q       | 447 GB   | GOOD              | 0.01 TB                  |
| 2:0:0  Samsung SSD 845DC                                                                     | PR0 800GB  S1S1NYAF600127T                     | DXV8AX3Q       | 745 GB   | GOOD              | 0.00 TB                  |
| 2:0:1  Samsung SSD 845DC                                                                     | PR0 800GB  S1S1NYAF600144N                     | DXV8AX3Q       | 745 GB   | GOOD              | 0.00 TB                  |
| 2:0:2  Samsung SSD 845DC                                                                     | EV0 960GB  S1R1NYAF500314A                     | EXT03X3Q       | 894 GB   | GOOD              | 0.00 TB                  |
| [root@localhost 64bin]# ./ma                                                                 | gician -d 2:0:1 -I 📉                           |                |          |                   |                          |
| Samsung(R) SSD Magician DC V<br>Copyright (c) 2014 Samsung C                                 |                                                |                |          |                   |                          |
| Disk Number: 2:0:1   Model N                                                                 |                                                | 800GB   Firmw  |          |                   |                          |
| Over Provision   Wr                                                                          | ite Cache   Ma                                 | x address      | S        | CT Write          | Cache                    |
|                                                                                              | abled   15                                     | 62824368       |          | nabled            |                          |

## -M [--setmax]

Perform SETMAX related operations on specified disk, which will decrease or increase the capacity of the SSD. (Can increase up to maximum capacity supported by the SSD).

| Arguments: | -s [set]: Set the disk's capacity by taking value in number of sectors in decimal.<br>-r [read-native-max]: Display the native max address of the disk in the form of LBA. |
|------------|----------------------------------------------------------------------------------------------------|
| Used with: | disk [or] -d                                                                                                    |
| Usage:     | magiciandisk 1setmaxset 1234566<br>magiciandisk 1setmaxread-native-max<br>[or]<br>magician -d 1 -M -s 1234566<br>magician -d 1 -M -r                                       |

## [Setmax --set]

| [root@localhost 64bin]# ./magician -d O -M -r                                         |  |
|---------------------------------------------------------------------------------------|--|
| Samsung(R) SSD Magician DC Version 1.0<br>Copyright (c) 2014 Samsung Corporation      |  |
| Disk Number: 0   Model Name: Samsung SSD 845DC EV0 960GB   Firmware Version: EXT03X3Q |  |
| Set Max Address: Native SET MAX value of the disk is 1875385007 LBAs.                 |  |

### [Setmax --read-native-max]

| [root@localhost 64bin]# ./magician -d O -M -s 180                                                     | 0000000            |                     |
|----------------------------------------------------------------------------------------------------|--------------------|---------------------|
| Samsung(R) SSD Magician DC Version 1.0<br>Copyright (c) 2014 Samsung Corporation                      |                    |                     |
| Disk Number: O   Model Name: Samsung SSD 845DC E                                                      | VO 960GB   Firmwar | e Version: EXTO3X3Q |
| Set Max Address: Disk Capacity updated to 858GB.<br>Set Max Address: SET MAX Operation Completed. Pow | erCycle the disk.  |                     |
| [root@localhost 64bin]# ./magician -d O -I                                                            |                    |                     |
| Samsung(R) SSD Magician DC Version 1.0<br>Copyright (c) 2014 Samsung Corporation                      |                    |                     |
|                                                                                                    |                    |                     |
| Disk Number: 0   Model Name: Samsung SSD 845DC E                                                      | VO 960GB   Firmwar | e Version: EXTO3X3Q |
| Over Provision   Write Cache                                                                          | Max address        | SCT Write Cache     |
| No Partitions   Enabled                                                                               | 180000001          | Enabled             |

## -W [--setfeature]

Used to change the certain device features on specified SSD.

| Arguments: | -w [writecache]: Enables (forwritecache 1) or Disables (forwritecache 0) Write<br>Cache on specified SSD.<br>-r [rawdata]: Set raw value of data to send set feature command on specified disk.            |
|------------|----------------------------------------------------------------------------------------------------|
| Used with: | disk [or] -d                                                                                                    |
| Usage:     | magiciandisk 1setfeaturewritecache 1<br>magiciandisk 1setfeaturewritecache 0<br>magiciandisk 1rawdata 0x03:0x44<br>[or]<br>magician -d 1 -W -w 1<br>magician -d 1 -W -w 0<br>magician -d 1 -W -r 0x03:0x44 |

## -W [--writecache]

Enable/disable Write Cache on specified SSD.

| Arguments: | -s [set]: Enables (forset 1) or Disables (forset 0) Write Cache on the specified SSD.                                    |
|------------|----------------------------------------------------------------------------------------------------|
| Used with: | disk [or] -d                                                                                                    |
| Usage:     | magiciandisk 1writecacheset 1<br>magiciandisk 1writecacheset 0<br>[or]<br>magician -d 1 -W -s 1<br>magician -d 1 -W -s 0 |

## [Writecache --set 1(enable)]

| [root@localhost 64bin]# .                              | /magician -d 2:0:1  | -W -s l        |              |              |           |
|--------------------------------------------------------|---------------------|----------------|--------------|--------------|-----------|
| Samsung(R) SSD Magician D<br>Copyright (c) 2014 Samsun |                     |                |              |              |           |
| Disk Number: 2:0:1   Mode                              |                     |                | B   Firmware | Version: DXV | /8AX3Q    |
| Write Cache: Write Cache<br>[root@localhost 64bin]# .  | is enabled          |                |              |              |           |
| Samsung(R) SSD Magician D<br>Copyright (c) 2014 Samsun |                     |                |              |              |           |
| Disk Number: 2:0:1   Mode                              | l Name: Samsung SSD | 845DC PR0 800G | B   Firmware | Version: DXV | /8AX3Q    |
| Over Provision                                         | Write Cache         | Max add        | ress         | SCT Wr       | ite Cache |
| N/A                                                    | Enabled             | 1562824        | 368          | Enable       | ed        |

## [Writecache--set O(disable)]

| [root@localhost 64bin]# ./                               | magician -d 2:0:1 -V | V - S O         |                   |             |
|----------------------------------------------------------|----------------------|-----------------|-------------------|-------------|
| Samsung(R) SSD Magician DC<br>Copyright (c) 2014 Samsung |                      |                 |                   |             |
| Disk Number: 2:0:1   Model                               |                      |                 | Firmware Version: | DXV8AX3Q    |
| Write Cache: Write Cache i<br>[root@localhost 64bin]# ./ |                      |                 |                   |             |
| Samsung(R) SSD Magician DC<br>Copyright (c) 2014 Samsung |                      |                 |                   |             |
| Disk Number: 2:0:1   Model                               |                      | 345DC PR0 800GB | Firmware Version: | DXV8AX3Q    |
|                                                          | Write Cache          | Max address     | scī               | Write Cache |
| N/A                                                      | Disabled             | 1562824368      | Dis               | sabled      |

## -X [--sct]

Used to execute various SCT commands on the specified SSD.

| Arguments: | -wb [writesame-pattern-background] {start}:{count}:{pattern}                                                                                                    |  |  |
|------------|----------------------------------------------------------------------------------------------------|--|--|
|            | : SCT Write Same repeat write data pattern. Start and Count should be given as hexadecimal number. Setting zero value to Count causes write to all addressable user area. |  |  |
|            | -wf [writesame-pattern-foreground] {start}:{count}:{pattern}                                                                                                    |  |  |
|            | : SCT Write Same repeat write data pattern foreground                                                                                                    |  |  |
|            | -xg [writecache-get]                                                                                                    |  |  |
|            | : Get SCT Write Cache state                                                                                                    |  |  |
|            | -xs [writecache-set] {2 1 0}                                                                                                    |  |  |
|            | : Set SCT Write Cache                                                                                                    |  |  |
|            | -xsnv [writecache-set-non-volatile] {1 0}                                                                                                    |  |  |
|            | :Set SCT Write Cache as non-volatile                                                                                                    |  |  |
|            | -rg [reordering-get]                                                                                                    |  |  |
|            | : Get SCT Volatile Write Cache Reordering state                                                                                                    |  |  |
|            | -rs [reordering-set] {1 0}                                                                                                    |  |  |
|            | : Set SCT Volatile Write Cache Reordering                                                                                                    |  |  |
|            | -rsnv [reordering-set-non-volatile] {1 0}                                                                                                    |  |  |
|            | : Set SCT Volatile Write Cache Reordering as non-volatile                                                                                                    |  |  |
|            | -lg [temperature-logging-get]                                                                                                    |  |  |
|            | : Get SCT Temperature logging interval                                                                                                    |  |  |
|            | -ls [temperature-logging-set] {interval}                                                                                                    |  |  |
|            | : Set SCT Temperature logging interval. Interval in hexadecimal value with valid range from 1h $^{\sim}$ FFFFh                                                            |  |  |
|            | -t [temperature-history]                                                                                                    |  |  |
|            | : Get SCT HDA Temperature History Table                                                                                                    |  |  |
| Used with: | disk [or] -d                                                                                                    |  |  |
|            | magician -d 1 -X -wb 0x0:0x10000:0xff00ff00                                                                                                    |  |  |
|            | magician -d 1 -X -wf 0x0:0x10000:0xff00ff00                                                                                                    |  |  |
| Usage:     | magician -d 1 -X -xg                                                                                                    |  |  |
|            | magician -d 1 -X -xs 1                                                                                                    |  |  |
|            | magician -d 1 -X -xsnv 1                                                                                                    |  |  |
|            | magician -d 1 -X -rg                                                                                                    |  |  |
|            | magician -d 1 -X -rs 1                                                                                                    |  |  |
|            | magician -d 1 -X -rsnv 1                                                                                                    |  |  |
|            | magician -d 1 -X -lg                                                                                                    |  |  |
|            | magician -d 1 -X -ls 0x000a<br>magician -d 1 -X -t                                                                                                    |  |  |
|            | magician -d T -X -t                                                                                                    |  |  |

#### Notes on Write Same command

During the execution of SCT Write Same Foreground feature it is not possible to issue any other command to the device, and it cannot be stopped.

SCT Write Same Background is an interruptible ATA command. Magician application does not return immediately and the last LBA written is updated until the execution completes. User can stop the execution by providing interrupt using control + C key.

Also note that if any other command such as Identify Device is issued to the device by any other tool, SCT Write Same Background command stops.

## -X [--sctcachestate]

Show SCT (Smart Command Transport) write cache state of the specified SSD.

| Arguments: | NA                                                      |
|------------|---------------------------------------------------------|
| Used with: | disk [or] -d                                            |
| Usage:     | magiciandisk 1sctcachestate<br>[or]<br>magician -d 1 -X |

\* Note: If the disk does not supports sct write cache commands, and then a message is displayed to notify the user.

## [sctcachestate]

| [root@localhost 64bin]# ./magician -d 2:0:1 -X                                            |
|-------------------------------------------------------------------------------------------|
| Samsung(R) SSD Magician DC Version 1.0<br>Copyright (c) 2014 Samsung Corporation          |
| Disk Number: 2:0:1   Model Name: Samsung SSD 845DC PRO 800GB   Firmware Version: DXV8AX3Q |
| SCT: Write Cache is disabled                                                              |
| [root@localhost 64bin]# ./magician -d 2:0:1 -W -s 1                                       |
| Samsung(R) SSD Magician DC Version 1.0<br>Copyright (c) 2014 Samsung Corporation          |
| Disk Number: 2:0:1   Model Name: Samsung SSD 845DC PRO 800GB   Firmware Version: DXV8AX3Q |
| Write Cache: Write Cache is enabled                                                       |
| [root@localhost 64bin]# ./magician -d 2:0:1 -X                                            |
| Samsung(R) SSD Magician DC Version 1.0<br>Copyright (c) 2014 Samsung Corporation          |
| Disk Number: 2:0:1   Model Name: Samsung SSD 845DC PRO 800GB   Firmware Version: DXV8AX3Q |
| SCT: Write Cache is enabled                                                               |
| [root@localhost 64bin]# 📕                                                                 |

## -V [--vendor-utility]

Used to execute Vendor Utility Commands

| Arguments: | <ul> <li>-fa [FAlog-dump] Enables the user to extract the log data from a coreview block of the SSD</li> <li>-p [PLP-log] Enables the user to extract the PLP log data from a coreview block of the SSD</li> <li>-e [Escape] Attempt to make the device escape from ERROR MODE state</li> <li>-dslr [DSLR] Extracts DSLR from the SSD</li> </ul> |
|------------|----------------------------------------------------------------------------------------------------|
| Used with: | disk [or] -d                                                                                                    |
| Usage:     | magiciandisk 1vendor-utilityFAlog-dump [or]<br>magician -d 1 -V -fa<br>magiciandisk 1vendor-utilityPLP-log [or]<br>magician -d 1 -V -p<br>magiciandisk 1vendor-utilityEscape [or]<br>magician -d 1 -V -e<br>magiciandisk 1vendor-utilityDSLR [or]<br>magician -d 1 -V -dslr                                                                      |

## -license

Display the End User License Agreement.

| Arguments: | None              |
|------------|-------------------|
| Used with: | None              |
| -Usage:    | magician -license |

| [root@localhost 64bin]# ./magician -license                                                                                                    |
|----------------------------------------------------------------------------------------------------|
| Samsung(R) SSD Magician DC Version 1.0<br>Copyright (c) 2014 Samsung Corporation                                                                                                    |
|                                                                                                    |
| PLEASE CAREFULLY READ THE FOLLOWING TERMS AND CONDITIONS BEFORE USING THE<br>SAMSUNG MAGICIAN ('SOFTWARE') PROVIDED BY SAMSUNG ELECTRONICS CO., LTD. ('SAMSUNG').<br>IF YOU DO NOT AGREE TO THE TERMS AND CONDITIONS OF<br>THIS SAMSUNG MAGICIAN SOFTWARE LICENSE AGREEMENT ('AGREEMENT'), DO NOT USE THE SOFTWARE.<br>1. LIMITED LICENSE:                                                                                                    |
| 1.1 Samsung grants to you a nonexclusive, nontransferable and royalty-free license to use<br>the Software only with Samsung SSD (Solid State Drive) products. You may not modify the<br>Software; reverse compile, reverse engineer, disassemble or reverse assemble all or any<br>portion of the Software; rent, lease, license, sublicense, distribute, transfer or sell<br>the Software; or create derivative works of the Software.<br>1.2 The Software contains software that is licensed under BSD 2.0 or is in the<br>public domain.                                                                                                    |
| hdparm BSD   2.0  <br>Json-cpp   public domain                                                                                                    |
| <ul> <li>Below is the full license statement from hdparm.</li> <li>Below is the full license statement from hdparm.</li> <li>BSD-Style Open Source License : You may freely use, modify, and redistribute the hdparm program, as either binary or source, or both. The only condition is that the name and copyright notice remain in the source code as-is. Mark Lord (mlord@pobox.com)</li> <li>Below is the full license statement from json-cpp.</li> <li>The json-cpp library and this documentation are in public domain.</li> </ul>                                                                                                    |
| 2. OWNERSHIP:<br>Except as expressly licensed above, no title, ownership, or intellectual property rights of<br>any kind, express or implied, are transferred to you, and all right, title, and interest in<br>and to the Software remains with Samsung. The Software is licensed to you and not sold.<br>You must reproduce and include all copyright notices and any other proprietary rights<br>notices appearing on the Software.                                                                                                    |
| 3. NO SUPPORT:<br>Samsung is under no obligation to update, maintain, or provide new versions or other<br>support for the Software. Samsung may make changes to the Software at any time without<br>notice to you.                                                                                                    |
| 4. NO WARRANTY:<br>The Software is provided "AS IS" without warranty of any kind.<br>SAMSUNG EXPRESSLY DISCLAIMS ALL WARRANTIES, EXPRESS OR IMPLIED, INCLUDING BUT NOT LIMITED<br>TO, NONINFRINGEMENT OF THIRD PARTY RIGHTS, ANY IMPLIED WARRANTIES OF MERCHANTABILITY OR<br>FITNESS FOR ANY PARTICULAR PURPOSE, AND ANY WARRANTIES ARISING FOR ANY COURSE OF DEALING OR<br>USAGE OF TRADE. SAMSUNG DOES NOT WARRANT THAT THE SOFTWARE WILL MEET YOUR REQUIREMENTS, OR<br>THAT THE OPERATION OF THE SOFTWARE WILL BE UNINTERRUPTED OR ERROR-FREE. FURTHERMORE,<br>SAMSUNG DOES NOT MAKE ANY REPRESENTATIONS REGARDING THE USE OR<br>THE RESULTS OF THE USE OF THE SOFTWARE IN TERMS OF ITS CORRECTNESS, ACCURACY, RELIABILITY,<br>OR OTHERWISE. THE ENTIRE RISK ARISING OUT OF USE OR<br>PERFORMANCE OF JHE SOFTWARE REMAINS WIJH YOU. |

# Examples

This chapter explains the details of the features along with the Command Terminal Input and screenshots of the respective features.

### **Display History of Commands**

The Command history table can be displayed using the -C or --command-history command line option. Maximum of 500 command history will be displayed:

| magiciancommand-history |  |
|-------------------------|--|
| or                      |  |
| magician –C             |  |

## **Display Tool Help**

The help table can be displayed using the --help command line option:

| magician –help |  |
|----------------|--|
| or             |  |
| magician -H    |  |

### **Display Disk List**

The -L or --list option will display a list of Samsung SSDs which shows the Model Name, Firmware version, Capacity, Disk Heath, TBW etc.

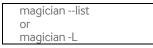

Below figures show the console screen example of disk list display on Windows and Linux system respectively.

A sample snapshot of disk list feature is shown below, where 4:0:1 is displayed as Disk Number for SSD with model "MZ-7WD2400/0H3".

4 - Library Type, 0 - Controller Number, 1 - Disk Number.

#### **Disk list display on Windows**

#### **Disk List display on Linux**

Note: To run any feature, the disk Number should be mentioned as displayed under the column "Disk Number" in the above snapshot ("d 0" for only Samsung SSD and "-d 2:0:1" for RAID configuration)

### SMART Information of the Disks

This feature is used to select a specific disk connected to the system and get the SMART value of the disk. This feature will also log the temperature of the SSD and display the estimated life time of the SSD and the percentage of the available LBA to replace.

The below Command Line option will perform the SMART operation:

| magiciandisk 1smart<br>magiciandisk 1smarttemperat           | ure              | (use default location)      |                      |
|--------------------------------------------------------------|------------------|-----------------------------|----------------------|
| magiciandisk 1smarttemperat                                  |                  | (store the file in /home/)  |                      |
| magiciandisk 1smartquery                                     |                  |                             |                      |
| magiciandisk 1smartanalyzer -                                | -start           | (record data for            |                      |
|                                                              |                  |                             | Lifetime estimation) |
| magiciandisk 1smartanalyzer -                                | -stop            | (display the estimated      |                      |
|                                                              |                  |                             | Lifetime)            |
| magiciandisk 1smartexecute -                                 |                  |                             |                      |
| magiciandisk 1smartexecute -                                 |                  |                             |                      |
| magiciandisk 1smartexecute -                                 |                  |                             |                      |
| magiciandisk 1smartexecute -                                 |                  | 4                           |                      |
| magiciandisk 1smartexecute -                                 |                  |                             |                      |
| magiciandisk 1smartexecute -<br>magiciandisk 1smartexecute - |                  |                             |                      |
| magiciandisk 1smartexecute -                                 |                  |                             |                      |
| Or                                                           | CHECKSLALUS      |                             |                      |
| magician -d 1 -S                                             |                  |                             |                      |
| magician -d 1 -S -t                                          | (use default loc | cation)                     |                      |
| magician -d 1 -S -t /home/                                   | (store the file  | in /home/)                  |                      |
| magician -d 1 -S -g                                          |                  |                             |                      |
| magician -d 1 -S -astart                                     | (record the dat  | ta for Lifetime estimation) |                      |
| magician -d 1 -S -astop                                      | (display the est | imated Lifetime.)           |                      |
| magician -d 1 -S -eofflineshort                              |                  |                             |                      |
| magician -d 1 -S -eofflineextended                           |                  |                             |                      |
| magician -d 1 -S -eofflineselective                          |                  |                             |                      |
| magician -d 1 -S -ecaptiveshort                              |                  |                             |                      |
| magician -d 1 -S -ecaptiveextende                            |                  |                             |                      |
| magician -d 1 -S -ecaptiveselective                          | •                |                             |                      |
| magician -d 1 -S -eabort                                     |                  |                             |                      |
| magician -d 1 -S -echeckstatus                               |                  |                             |                      |

Note: If no file path is provided to -t command, temperature is logged in the file located at /usr/local/Magician/SMARTFiles/. Filename would be Log\_Temperature.txt.

The default locations for Smart temperature logging files are:

- Linux: /usr/local/Magician/SMARTFiles/Log\_Temperature.txt
- Windows: "%AppData%\Magician\SMARTFiles\Log\_Temperature.txt"

To estimate the life time of the SSD, run -a command with --start option and then with --stop option. If "ID 177" of SMART information is same during --start and --stop option, then life time is displayed as infinite.

To execute the SMART Self-Test, run -e command with appropriate sub option. If --offlineshort, --offlineextended, --offlineseletive option selected, it will be stopped by --abort option. Its progress can be displayed with --checkstatus option. If --captiveshort, --captiveextended, --captiveselective option selected, it is impossible to escape the execution during the estimated time.

## **Trim Command**

Trim sends LBA ranges information of invalid data such that the SSD can know the corresponding data inside the SSD is invalid.

The below given CLI input will perform the trim operation on the selected disk:

| I | magiciandisk 1trim |
|---|--------------------|
| ( | or                 |
| I | magician -d 1 –T   |
|   |                    |

### **Firmware Update**

This feature is useful for changing SSD's firmware from old version to new version.

The firmware update package includes firmware update policy file - DSRD.enc and the new firmware. Samsung will provide the firmware update package separately.

The below given CLI input will perform the firmware update operation on the selected disk:

| magiciandisk 1firmware-update -p <fw-path></fw-path> |  |
|------------------------------------------------------|--|
| Or                                                   |  |
| magician -d 1 -F -p <fw-path></fw-path>              |  |
|                                                      |  |

### Erase

Erase feature is designed to remove all user data from a drive permanently. This command will put the drive back to its original out-of-box state. This will initially restore its performance to the highest possible level and the best (lowest number) possible write amplification.

The below given CLI input will perform the erase operation on the selected disk:

| magiciandisk -1erase |
|----------------------|
| or                   |
| magician -d 1 -E     |

Note: When the disk is in frozen state, the user has to unplug and plug-in the power cable and restart the erase operation.

Write amplification is an issue that occurs in SSDs that can decrease the lifespan of the SSD and impact performance. The lower the write amplification, the longer will be the lifespan of SSD.

#### **Over Provisioning**

This feature is useful for shrinking or expanding the memory of the given Samsung SSD. User has to give input in size (MB/GB) or percentage to shrink/expand the SSD size. The below given CLI input will perform over provisioning operation on selected disk.

User area (Data area user can use) Reserved area (Over provision feature set the reserved area base on file system)

```
magician --disk 1 --over-provision --query
magician --disk 1 --over-provision --set 1024MB
magician --disk 1 --over-provision --set 2GB
magician --disk 1 --over-provision --set 10%
magician --disk 1 --over-provision --clear
magician -d 1 -O -q
magician -d 1 -O -s 1024MB
magician -d 1 -O -s 2GB
magician -d 1 -O -s 10%
magician -d 1 -O -c
```

If no option is followed by either -s or --set switch, then the tool will perform Over-Provision with default value (10%).

```
magician --disk 1 --over-provision --set
or
magician -d 1 -O -s
```

Note: Short switch -O can also be used for --over-provision. For --query, --set and --clear, short switches -q, -s and -c can be used respectively.

Note: The maximum percentage of over provisioning to be performed on the drive is restricted to 50% of the drive's physical size. Similarly, the size in MB is also the value equivalent to 50% of the drive's physical size. The OP will be performed always on the last partition of the selected SSDs.

#### Set Max Address

This feature is for setting maximum address of the SSD. The user has to input the number of sectors in decimal format. This feature is designed to set the physical capacity of SSD. This feature is only recommended to be used on the device at its initial set-up stage. In contrast to over-provisioning modifying max address may result in data loss, particularly when the max address is reduced.

This feature will update the disks capacity with user input value, only if it is successful in reading the max address value of the disk. After successful execution, the updated value of the disk can be observed in --list command.

```
magician --disk 1 --setmax --set 12345678
magician --disk 1 --setmax --read-native-max
or
magician -d 1 -M -s 12345678
magician -d 1 -M -r
```

### Set Feature

This feature will change the certain device features on the specified disk depending on the argument supplied.

If it is used with --writecache sub option, it enables the write cache for 1 and disables for 0. And various features can be controlled by user input value with --rawvalue sub option.

```
magician --disk 1 --setfeature --writecache 0
magician --disk 1 --setfeature --writecache 1
magician --disk 1 --setfeature --rawvalue 0x03:0x44
or
magician -d 1 -W -w 1
magician -d 1 -W -w 0
magician -d 1 -W -r 0x03:0x44
```

## Disk Info

This feature will display disk details such as Overprovision, Write Cache state, Max address value, SCT Write Cache state, WWN, Phy Speed, current Power Mode, etc. of the specified disk.

```
magician --disk 1 --info
or
magician -d 1 -l
```

## SCT

This feature will perform the following SCT commands.

This feature will get the SCT write cache state of the specified disk and displays it on the console. If the disk does not supports sct write cache command, and then a message is displayed to notify the user.

```
magician -d 1 -X -wb 0x0:0x10000:0xff00ff00
magician -d 1 -X -wf 0x0:0x10000:0xff00ff00
magician -d 1 -X -xg
magician -d 1 -X -xs 1
magician -d 1 -X -xsnv 1
magician -d 1 -X -rg
magician -d 1 -X -rs 1
magician -d 1 -X -rsnv 1
magician -d 1 -X -lg
magician -d 1 -X -ls 0x000a
magician -d 0:0:9 -X -t
or
magician --disk 1 --sct -writesame-background 0x0:0x10000:0xff00ff00
magician --disk 1 --sct -writesame-foreground 0x0:0x10000:0xff00ff00
magician --disk 1 --sct --writecache-get
magician --disk 1 --sct --writecache-set 1
magician --disk 1 --sct --writecache-set-non-volatile 1
magician --disk 1 --sct --reordering-get
magician --disk 1 --sct --reordering-set-non-volatile 1
magician --disk 1 --sct --temperature-logging-get
magician --disk 1 --sct --temperature-logging-set 0x000a
magician --disk 1 --sct --temperature-history
```

## Bypass confirmation prompt (--force)

The --force option is used to bypass the confirmation prompt for --erase, --trim and --firmware-update features.

```
magician --disk 1 --erase --force
magician --disk 1 --trim --force
magician --disk 1 --firmware-update -p <filepath> --force
```

## Vendor Utility

This feature will perform Vendor Utility features such as:

- Get the FA-log-dump data
- Get power protection log from selected device
- Attempt to make the device escape from ERROR MODE state
- Get DSLR data

| magiciandisk 1vendor-utilityFAlog-dump | [or] magician -d 1 -V -fa   |
|----------------------------------------|-----------------------------|
| magiciandisk 1vendor-utilityPLP-log    | [or] magician -d 1 -V -p    |
| magiciandisk 1vendor-utilityEscape     | [or] magician -d 1 -V -e    |
| magiciandisk 1vendor-utilityDSLR       | [or] magician -d 1 -V -dslr |

#### License

This feature will show Display the End User License Agreement. The license agreement will show the ownership, licensing, dispute resolution and disclaimer

magician -license

# End User License Agreement (EULA)

PLEASE CAREFULLY READ THE FOLLOWING TERMS AND CONDITIONS BEFORE USING THE SAMSUNG MAGICIAN ("SOFTWARE") PROVIDED BY SAMSUNG ELECTRONICS CO., LTD. ("SAMSUNG"). IF YOU DO NOT AGREE TO THE TERMS AND CONDITIONS OF THIS SAMSUNG MAGICIAN SOFTWARE LICENSE AGREEMENT ("AGREEMENT"), DO NOT USE THE SOFTWARE.

## **1. LIMITED LICENSE**

1.1 Samsung grants to you a nonexclusive, nontransferable and royalty-free license to use the Software only with Samsung SSD (Solid State Drive) products. You may not modify the Software; reverse compile, reverse engineer, disassemble or reverse assemble all or any portion of the Software; rent, lease, license, sublicense, distribute, transfer or sell the Software; or create derivative works of the Software.

1.2 The Software contains software that is licensed under BSD 2.0 or is in the public domain.

| Component | License       |
|-----------|---------------|
| hdparm    | BSD 2.0       |
| Json-cpp  | public domain |

- Below is the full license statement from hdparm.

\* BSD-Style Open Source License : You may freely use, modify, and redistribute the hdparm program, as either binary or source, or both. The only condition is that the name and copyright notice remain in the source code as-is. Mark Lord (mlord@pobox.com)

- Below is the full license statement from json-cpp.
- \* The json-cpp library and this documentation are in public domain.

### 2. OWNERSHIP

Except as expressly licensed above, no title, ownership, or intellectual property rights of any kind, express or implied, are transferred to you, and all right, title, and interest in and to the Software remains with Samsung. The Software is licensed to you and not sold. You must reproduce and include all copyright notices and any other proprietary rights notices appearing on the Software.

## **3. NO SUPPORT**

Samsung is under no obligation to update, maintain, or provide new versions or other support for the Software. Samsung may make changes to the Software at any time without notice to you.

### **4 NO WARRANTY**

The Software is provided "AS IS" without warranty of any kind.

SAMSUNG EXPRESSLY DISCLAIMS ALL WARRANTIES, EXPRESS OR IMPLIED, INCLUDING BUT NOT LIMITED TO, NONINFRINGEMENT OF THIRD PARTY RIGHTS, ANY IMPLIED WARRANTIES OF MERCHANTABILITY OR FITNESS FOR ANY PARTICULAR PURPOSE, AND ANY WARRANTIES ARISING FOR ANY COURSE OF DEALING OR USAGE OF TRADE. SAMSUNG DOES NOT WARRANT THAT THE SOFTWARE WILL MEET YOUR REQUIREMENTS, OR THAT THE OPERATION OF THE SOFTWARE WILL BE UNINTERRUPTED OR ERROR-FREE. FURTHERMORE, SAMSUNG DOES NOT MAKE ANY REPRESENTATIONS REGARDING THE USE OR THE RESULTS OF THE USE OF THE SOFTWARE IN TERMS OF ITS CORRECTNESS, ACCURACY, RELIABILITY, OR OTHERWISE. THE ENTIRE RISK ARISING OUT OF USE OR PERFORMANCE OF THE SOFTWARE REMAINS WITH YOU.

## **5. NO LIABILITY**

IN NO EVENT SHALL SAMSUNG OR ITS AFFILIATED COMPANIES BE LIABLE FOR ANY DIRECT, INDIRECT, CONSEQUENTIAL, INCIDENTAL, OR SPECIAL DAMAGES (INCLUDING, WITHOUT LIMITATION, DAMAGES FOR LOSS OF PROFITS, BUSINESS INTERRUPTION, OR LOSS OF INFORMATION) ARISING OUT OF YOUR USE OF OR INABILITY TO USE THE SOFTWARE, EVEN IF SAMSUNG HAS BEEN ADVISED OF THE POSSIBILITY OF SUCH DAMAGES.

## 6. TERMINATION

This Agreement is effective until terminated. This Agreement may be terminated by you at any time by deleting the Software and discontinuing its use, or by Samsung if you fail to cure any breach of this Agreement within sixty (60) days' written notice of breach by Samsung. Upon termination, the licenses granted to you shall terminate, and you shall cease all use and distribution of, and cease exercising any and all other rights granted under this Agreement with respect to, the Software.

## 7. GENERAL

This Agreement constitutes the entire agreement between Samsung and you regarding the subject matter hereof and supersedes all previous oral or written communications between the parties.

### 8. DISPUTE RESOLUTION

This Agreement shall be governed by and construed in accordance with the laws of the Republic of Korea, without regard to conflicts of laws principles. All disputes, controversies or claims between the parties arising out of or in connection with this Agreement (including its existence, validity or termination) which cannot be amicably settled shall be finally resolved by arbitration to be held in Seoul, Korea in accordance with the Arbitration Rules of the Korean Commercial Arbitration Board by one or more arbitrators. The arbitral award shall be final and binding on the parties.

### 9. DISCLAIMER

Samsung is not responsible for any loss or damage to your computer, system, or application programs, arising from the use of this application. Samsung also does not take any liability for any kind of data loss and restoration that may occur during the installation or execution of this Software. User of this application has to take complete responsibility.

# Supported Commands for LSI RAID

| Feature              | Comments                                            |
|----------------------|-----------------------------------------------------|
| -L [list]            | Show a disk(s) attached to the system               |
| -F [firmware-update] | Update firmware to specified disk                   |
| -E [erase]           | Securely Erase all data from specified disk         |
| -S [smart]           | Show S.M.A.R.T values of specified disk             |
| -M [setmax]          | Perform SetMax related operations on specified disk |
| -W[writecache]       | Set the certain device features on specified disk.  |
| -X [sctcachestate]   | Execute SCT commands                                |
| -V [vendor-utility]  | Perform Vendor features specific to Samsung SSD     |
| -C [command-history] | Show history of the previously executed commands    |
| -l [info]            | Display the disk details to the user                |
| -license             | Display End User License Agreement                  |
| -H [help]            | Show detailed Help                                  |

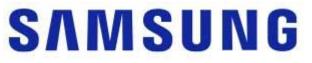

www.samsung.com/ssd